✩

 $\overline{\phantom{a}}$ 

✩

 $\mathcal{S}$ 

Kotitehtävä 2 kommunistiset 1989. Kotitehtävä 2

✩

# Kotitehtävä 2

- $\blacktriangleright$  Tehtävän aiheena on esittää annettu suunnitteluongelma toteutuvuusongelmana ja hakea ratkaisuja annetuilla työkaluilla.
- ▶ Arvostelu: hyväksytty/hylät
- ▶ Hyväksytty suoritus: lyhyt työselostus, i
	- lyväksytty suoritus: **lyhyt** työselostus, jossa<br>. käytetty suunnitteluongelman esitystapa
	- 2. löydetyt ratkaisut
	- . ajoesimerki

 $-79.154/$ 

 $\blacktriangleright$  Aikataulu: 28.10.2004 (tehtävänanto) ja 11.11.2004 (palautuspäivä)

© 2004 Teknillinen korkeakoulu, Tietojenkäsittelyteorian laboratori<br>.

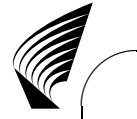

 $\setminus$ 

**Company** 

### \_a`bcbb\_cdecfb`gff

äytetään instantiate-nimistä ohjelmaa (lparse-variantti), joka tukee PROLOG-tyyppistä syntaksia:

```
% Tyyppipredikaatit kuvataan säännöillä (t on parametri)
```

```

time(0..t). movable(a). movable(b). fixed(table).
block(X) := moveable(X). block(X) := fixed(X).
```

```
% Esimerkkejä klausuulien määrittelemisestä:
```

```
-object(X,T) | -destination(Y,T) | on(X,Y,T+1) :-
       movable(X), block(Y), X := Y, time(T), time(T+1).
```

```
\setminus\{ object(X,T): movable(X) \} :- time(T), T < t.
```
# Mallien hakeminen (Tapa I)

- $\blacktriangleright$  Kuvaukselle voidaan hakea malleja tulkitsemalla klausuuli positiivisen disjunktiivisen logiikkaohjelman säännöiksi:
	- instantiate --dlp --true-negation -c t=3 bw.lp | gnt2
	- $\sim$  Optio --dlp viittaa disjuntiivisiin logiikkaohielmiin.
	- Optio --true-negation määrää, että symbolin "-" esiintymä<br>ohjelmassa tulkitaan klassiseksi negaatioksi. ohjelmassa tulkitaan klassiseksi negaatioksi.
	- Optio - $c$  asettaa vakion t (aika-askelten lkm.) arvoksi 2
	- Tiedosto bw.lp, joka on saatavilla kurssin kotisivulla, sisältää<br>suunnitteluongelman kuvauksen. suunnitteluongelman kuvauksen.
	- gnt2 on disjunktiivisen logiikkaohjelman (stabiilien) mallie etsimiseen tarkoitettu hakumoottori

```
© 2004 Teknillinen korkeakoulu, Tietojenkäsittelyteorian laboratori<br>.
```
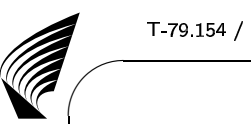

 $\setminus$ 

 $\setminus$ 

Kotitehtävä 2

 $\overline{\phantom{a}}$ 

✩

 $\mathcal{S}$ 

# points and the contract of  $\mathcal{L}$  and  $\mathcal{L}$

- $\blacktriangleright$  Tuotetaan instantioitu disjunktiivinen ohjelma (kuten edelläkin): instantiate --dlp --true-negation -c t=3 bw.lp <sup>&</sup>gt; bw.sm Tulostiedosto on sisäisessä  $\texttt{gnt2}/\texttt{s}$ models -formaata
- $\blacktriangleright$  Muunnetaan tämä DIMACS-formaattiin, jossa klausuuleilla<br>tys (-1 -2 <mark>3 0)</mark>.  $\mathsf{R}$ uten esim.  $\neg A \vee \neg B \vee C$ ) on numeroesitys (-1 -2 3 0) dimacs bw.sm <sup>&</sup>gt; bw.cnf
- $\blacktriangleright$  Haetaan malli toteutuvuustarkistimella ja tulkitaan mallin sisältö: zchaff bw.cnf | interpret bw.sm object destination
- $\blacktriangleright$  Toteutuvuustarkistimia: ntab, relsat, satz, chaff ja walksat

 $\copyright$  2004 Teknillinen korkeakoulu, Tietojenkäsittelyteorian laboratori